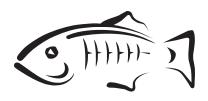

## **GlassFish Server Open Source Edition**

Quick Start Guide Release 4.0

### May 2013

This book demonstrates key features of the GlassFish Server product and enables you to quickly learn the basics. Step-by-step procedures introduce you to product features and enable you to use them immediately. GlassFish Server Open Source Edition Quick Start Guide, Release 4.0

Copyright © 2013, Oracle and/or its affiliates. All rights reserved.

This software and related documentation are provided under a license agreement containing restrictions on use and disclosure and are protected by intellectual property laws. Except as expressly permitted in your license agreement or allowed by law, you may not use, copy, reproduce, translate, broadcast, modify, license, transmit, distribute, exhibit, perform, publish, or display any part, in any form, or by any means. Reverse engineering, disassembly, or decompilation of this software, unless required by law for interoperability, is prohibited.

The information contained herein is subject to change without notice and is not warranted to be error-free. If you find any errors, please report them to us in writing.

If this is software or related documentation that is delivered to the U.S. Government or anyone licensing it on behalf of the U.S. Government, the following notice is applicable:

U.S. GOVERNMENT RIGHTS Programs, software, databases, and related documentation and technical data delivered to U.S. Government customers are "commercial computer software" or "commercial technical data" pursuant to the applicable Federal Acquisition Regulation and agency-specific supplemental regulations. As such, the use, duplication, disclosure, modification, and adaptation shall be subject to the restrictions and license terms set forth in the applicable Government contract, and, to the extent applicable by the terms of the Government contract, the additional rights set forth in FAR 52.227-19, Commercial Computer Software License (December 2007). Oracle America, Inc., 500 Oracle Parkway, Redwood City, CA 94065.

This software or hardware is developed for general use in a variety of information management applications. It is not developed or intended for use in any inherently dangerous applications, including applications that may create a risk of personal injury. If you use this software or hardware in dangerous applications, then you shall be responsible to take all appropriate fail-safe, backup, redundancy, and other measures to ensure its safe use. Oracle Corporation and its affiliates disclaim any liability for any damages caused by use of this software or hardware in dangerous applications.

Oracle and Java are registered trademarks of Oracle and/or its affiliates. Other names may be trademarks of their respective owners.

Intel and Intel Xeon are trademarks or registered trademarks of Intel Corporation. All SPARC trademarks are used under license and are trademarks or registered trademarks of SPARC International, Inc. AMD, Opteron, the AMD logo, and the AMD Opteron logo are trademarks or registered trademarks of Advanced Micro Devices. UNIX is a registered trademark of The Open Group.

This software or hardware and documentation may provide access to or information on content, products, and services from third parties. Oracle Corporation and its affiliates are not responsible for and expressly disclaim all warranties of any kind with respect to third-party content, products, and services. Oracle Corporation and its affiliates will not be responsible for any loss, costs, or damages incurred due to your access to or use of third-party content, products, or services.

# Contents

## 1 Quick Start for Basic Features

| About This Quick Start Guide                                               | . 1-1 |
|----------------------------------------------------------------------------|-------|
| Default Paths and File Names                                               | . 1-2 |
| Default Administration Values                                              | . 1-2 |
| Starting and Stopping the Default Domain                                   | . 1-3 |
| To Start the Default Domain                                                | . 1-3 |
| To Stop the Default Domain                                                 | . 1-3 |
| Starting and Stopping the Database Server                                  | . 1-4 |
| To Start the Java DB Server                                                | . 1-4 |
| To Stop the Java DB Server                                                 | . 1-4 |
| Starting the Administration Console                                        | . 1-4 |
| To Start the Administration Console                                        | . 1-4 |
| Deploying and Undeploying Applications                                     | . 1-5 |
| To Obtain the Sample Application                                           |       |
| Deploying and Undeploying the Sample Application From the Command Line     | . 1-5 |
| Deploying and Undeploying Applications by Using the Administration Console | . 1-6 |
| Deploying and Undeploying the Sample Application Automatically             | . 1-8 |
| High Availability Clustering and Load Balancing                            | . 1-8 |
| Clusters of GlassFish Server Instances                                     | . 1-9 |
| Session Persistence and Failover                                           | . 1-9 |
| Load Balancing for Clustered Configurations                                | . 1-9 |
| Updating and Extending an Existing Installation                            | 1-10  |
| To Access the Graphical Update Tool From the Command Line                  | 1-10  |
| To Access Update Tool by Using the Administration Console                  | 1-10  |
| Removing GlassFish Server 4.0 Software                                     | 1-10  |
| To Remove GlassFish Server Software on UNIX, Linux, and Mac OS X Systems   | 1-11  |
| To Remove GlassFish Server Software on Windows Systems                     | 1-11  |
| For More Information                                                       | 1-11  |
| Product Documentation                                                      | 1-11  |
| GlassFish Communities                                                      | 1-12  |
| Tutorials                                                                  | 1-12  |
| Java EE 7 Samples                                                          | 1-12  |

# Preface

This book demonstrates key features of the GlassFish Server product and enables you to quickly learn the basics. Step-by-step procedures introduce you to product features and enable you to use them immediately.

This preface contains information about and conventions for the entire GlassFish Server Open Source Edition (GlassFish Server) documentation set.

GlassFish Server 4.0 is developed through the GlassFish project open-source community at http://glassfish.java.net/. The GlassFish project provides a structured process for developing the GlassFish Server platform that makes the new features of the Java EE platform available faster, while maintaining the most important feature of Java EE: compatibility. It enables Java developers to access the GlassFish Server source code and to contribute to the development of the GlassFish Server. The GlassFish project is designed to encourage communication between Oracle engineers and the community.

The following topics are addressed here:

- GlassFish Server Documentation Set
- Typographic Conventions
- Symbol Conventions
- Documentation, Support, and Training
- Searching Oracle Product Documentation
- Documentation Accessibility

## **GlassFish Server Documentation Set**

The GlassFish Server documentation set describes deployment planning and system installation. For an introduction to GlassFish Server, refer to the books in the order in which they are listed in the following table.

| Book Title         | Description                                                                                                    |  |
|--------------------|----------------------------------------------------------------------------------------------------|--|
| Release Notes      | Provides late-breaking information about the software and the<br>documentation and includes a comprehensive, table-based<br>summary of the supported hardware, operating system, Java<br>Development Kit (JDK), and database drivers. |  |
| Quick Start Guide  | Explains how to get started with the GlassFish Server product.                                                                                                    |  |
| Installation Guide | Explains how to install the software and its components.                                                                                                    |  |

| Book Title                                          | Description                                                                                                    |  |
|-----------------------------------------------------|----------------------------------------------------------------------------------------------------|--|
| Upgrade Guide                                       | Explains how to upgrade to the latest version of GlassFish Server.<br>This guide also describes differences between adjacent product<br>releases and configuration options that can result in<br>incompatibility with the product specifications.                                                                                                    |  |
| Deployment Planning Guide                           | Explains how to build a production deployment of GlassFish<br>Server that meets the requirements of your system and enterprise.                                                                                                    |  |
| Administration Guide                                | Explains how to configure, monitor, and manage GlassFish Server<br>subsystems and components from the command line by using the<br>asadmin utility. Instructions for performing these tasks from the<br>Administration Console are provided in the Administration<br>Console online help.                                                                                            |  |
| Security Guide                                      | Provides instructions for configuring and administering GlassFish Server security.                                                                                                    |  |
| Application Deployment<br>Guide                     | Explains how to assemble and deploy applications to the GlassFish Server and provides information about deployment descriptors.                                                                                                    |  |
| Application Development<br>Guide                    | Explains how to create and implement Java Platform, Enterprise<br>Edition (Java EE platform) applications that are intended to run<br>on the GlassFish Server. These applications follow the open Java<br>standards model for Java EE components and application<br>programmer interfaces (APIs). This guide provides information<br>about developer tools, security, and debugging. |  |
| Embedded Server Guide                               | Explains how to run applications in embedded GlassFish Server<br>and to develop applications in which GlassFish Server is<br>embedded.                                                                                                    |  |
| High Availability<br>Administration Guide           | Explains how to configure GlassFish Server to provide higher availability and scalability through failover and load balancing.                                                                                                    |  |
| Performance Tuning Guide                            | Explains how to optimize the performance of GlassFish Server.                                                                                                    |  |
| Troubleshooting Guide                               | Describes common problems that you might encounter when using GlassFish Server and explains how to solve them.                                                                                                    |  |
| Error Message Reference                             | Describes error messages that you might encounter when using GlassFish Server.                                                                                                    |  |
| Reference Manual                                    | Provides reference information in man page format for GlassFish<br>Server administration commands, utility commands, and related<br>concepts.                                                                                                    |  |
| Message Queue Release<br>Notes                      | Describes new features, compatibility issues, and existing bugs for Open Message Queue.                                                                                                    |  |
| Message Queue Technical<br>Overview                 | Provides an introduction to the technology, concepts, architecture, capabilities, and features of the Message Queue messaging service.                                                                                                    |  |
| Message Queue<br>Administration Guide               | Explains how to set up and manage a Message Queue messaging system.                                                                                                    |  |
| Message Queue Developer's<br>Guide for JMX Clients  | Describes the application programming interface in Message<br>Queue for programmatically configuring and monitoring Message<br>Queue resources in conformance with the Java Management<br>Extensions (JMX).                                                                                                    |  |
| Message Queue Developer's<br>Guide for Java Clients | Provides information about concepts and procedures for<br>developing Java messaging applications (Java clients) that work<br>with GlassFish Server.                                                                                                    |  |

| Book Title                                       | Description                                                                                                    |
|--------------------------------------------------|----------------------------------------------------------------------------------------------------|
| Message Queue Developer's<br>Guide for C Clients | Provides programming and reference information for developers<br>working with Message Queue who want to use the C language<br>binding to the Message Queue messaging service to send, receive,<br>and process Message Queue messages. |

## **Typographic Conventions**

The following table describes the typographic changes that are used in this book.

| Typeface  | Meaning                                                                                                    | Example                                              |
|-----------|----------------------------------------------------------------------------------------------------|------------------------------------------------------|
| AaBbCc123 | The names of commands, files,                                                                                    | Edit your .login file.                               |
|           | and directories, and onscreen computer output                                                                    | Use ls a to list all files.                          |
|           | company output                                                                                                   | machine_name% you have mail.                         |
| AaBbCc123 | What you type, contrasted with                                                                                   | machine_name% <b>su</b>                              |
|           | onscreen computer output                                                                                         | Password:                                            |
| AaBbCc123 | A placeholder to be replaced with a real name or value                                                           | The command to remove a file is rm <i>filename</i> . |
| AaBbCc123 | Book titles, new terms, and terms<br>to be emphasized (note that some<br>emphasized items appear bold<br>online) | Read Chapter 6 in the User's Guide.                  |
|           |                                                                                                    | A <i>cache</i> is a copy that is stored locally.     |
|           |                                                                                                    | Do <i>not</i> save the file.                         |

## **Symbol Conventions**

The following table explains symbols that might be used in this book.

| Symbol | Description                                                        | Example                | Meaning                                                                       |
|--------|--------------------------------------------------------------------|------------------------|-------------------------------------------------------------------------------|
| []     | Contains optional<br>arguments and<br>command options.             | ls [-1]                | The -1 option is not required.                                                |
| {   }  | Contains a set of<br>choices for a required<br>command option.     | -d {y n}               | The -d option requires that you use either the y argument or the n argument.  |
| \${}   | Indicates a variable reference.                                    | \${com.sun.javaRoot}   | References the value of the com.sun.javaRoot variable.                        |
| -      | Joins simultaneous<br>multiple keystrokes.                         | Control-A              | Press the Control key while you press the A key.                              |
| +      | Joins consecutive<br>multiple keystrokes.                          | Ctrl+A+N               | Press the Control key, release it,<br>and then press the subsequent<br>keys.  |
| >      | Indicates menu item<br>selection in a graphical<br>user interface. | File > New > Templates | From the File menu, choose<br>New. From the New submenu,<br>choose Templates. |

## Documentation, Support, and Training

The Oracle web site provides information about the following additional resources:

Documentation (http://docs.oracle.com/)

- Support (http://www.oracle.com/us/support/index.html)
- Training (http://education.oracle.com/)

## **Searching Oracle Product Documentation**

Besides searching Oracle product documentation from the Oracle Documentation (http://docs.oracle.com/) web site, you can use a search engine by typing the following syntax in the search field:

search-term site:oracle.com

For example, to search for "broker," type the following:

broker site:oracle.com

## **Documentation Accessibility**

For information about Oracle's commitment to accessibility, visit the Oracle Accessibility Program website at http://www.oracle.com/pls/topic/lookup?ctx=acc&id=docacc.

#### Access to Oracle Support

Oracle customers have access to electronic support through My Oracle Support. For information, visit

http://www.oracle.com/pls/topic/lookup?ctx=acc&id=info or visit
http://www.oracle.com/pls/topic/lookup?ctx=acc&id=trs if you are
hearing impaired.

1

# **Quick Start for Basic Features**

GlassFish Server Open Source Edition provides a server for the development and deployment of Java Platform, Enterprise Edition (Java EE platform) applications and web technologies based on Java technology. GlassFish Server 4.0 provides the following:

- A lightweight and extensible core based on OSGi Alliance standards
- A web container
- An easy-to-use Administration Console for configuration and management
- Update Tool connectivity for updates and add-on components
- Support for high availability clustering and load balancing

The following topics are addressed here:

- About This Quick Start Guide
- Default Paths and File Names
- Default Administration Values
- Starting and Stopping the Default Domain
- Starting and Stopping the Database Server
- Starting the Administration Console
- Deploying and Undeploying Applications
- High Availability Clustering and Load Balancing
- Updating and Extending an Existing Installation
- Removing GlassFish Server 4.0 Software
- For More Information

## **About This Quick Start Guide**

*GlassFish Server Open Source Edition 4.0 Quick Start Guide* demonstrates key features of the GlassFish Server product and enables you to quickly learn the basics. Step-by-step procedures introduce you to product features and enable you to use them immediately.

This guide assumes that you have already obtained and installed the GlassFish Server 4.0 software. For more information about installing GlassFish Server 4.0, see the *GlassFish Server Open Source Edition Installation Guide*.

Instructions and examples in this guide that apply to all supported operating systems use the forward slash character (/) as path separators in all file names and commands. Ensure that you use the correct character for the system on which GlassFish Server is installed. For example:

- UNIX, Linux, or Mac OS X systems: as-install/bin/asadmin
- Windows systems: as-install\bin\asadmin

This guide provides basic information only. For comprehensive information about GlassFish Server and other entities mentioned in this guide, see For More Information.

To review additional details about this release before you begin using the software, see the *GlassFish Server Open Source Edition Release Notes*. The *Release Notes* provide important information about the GlassFish Server 4.0 release, including details about new features, information about known issues and possible workarounds, and tips for installing and working with GlassFish Server 4.0 software.

## **Default Paths and File Names**

The following table describes the default paths and file names that are used in this book.

| Placeholder       | Description                                                               | Default Value                                                                                                 |
|-------------------|---------------------------------------------------------------------------|----------------------------------------------------------------------------------------------------|
| as-install        | Represents the base installation directory for GlassFish Server.          | Installations on the Oracle Solaris operating system,<br>Linux operating system, and Mac OS operating system: |
|                   | In configuration files, <i>as-install</i> is represented as follows:      | user's-home-directory/glassfish3/glassfish                                                                    |
|                   |                                                                           | Installations on the Windows operating system:                                                                |
|                   | <pre>\${com.sun.aas.installRoot}</pre>                                    | SystemDrive:\glassfish3\glassfish                                                                             |
| as-install-parent | Represents the parent of the base<br>installation directory for GlassFish | Installations on the Oracle Solaris operating system,<br>Linux operating system, and Mac operating system:    |
|                   | Server.                                                                   | user's-home-directory/glassfish3                                                                              |
|                   |                                                                           | Installations on the Windows operating system:                                                                |
|                   |                                                                           | SystemDrive:\glassfish3                                                                                       |
| domain-root-dir   | Represents the directory in which a domain is created by default.         | <i>as-install</i> /domains/                                                                                   |
| domain-dir        | Represents the directory in which a domain's configuration is stored.     | domain-root-dir/domain-name                                                                                   |
|                   | In configuration files, <i>domain-dir</i> is represented as follows:      |                                                                                                    |
|                   | <pre>\${com.sun.aas.instanceRoot}</pre>                                   |                                                                                                    |
| instance-dir      | Represents the directory for a server instance.                           | domain-dir/instance-name                                                                                      |

Table 1–1 Default Paths and File Names

## **Default Administration Values**

The following table lists default administration values for GlassFish Server. See Default Paths and File Names for more information about the *as-install* and *domain-dir* placeholders.

| Item                                     | Default Value or Location |
|------------------------------------------|---------------------------|
| Domain name                              | domain1                   |
| Master password                          | changeit                  |
| asadmin(1M) command-line utility         | as-install/bin            |
| Configuration files                      | <i>domain-dir</i> /config |
| Log files                                | <i>domain-dir/</i> logs   |
| Administration server port               | 4848                      |
| HTTP port                                | 8080                      |
| HTTPS port                               | 8181                      |
| Pure JMX clients port                    | 8686                      |
| Message Queue port                       | 7676                      |
| IIOP port                                | 3700                      |
| IIOP/SSL port                            | 3820                      |
| IIOP/SSL port with mutual authentication | 3920                      |

 Table 1–2
 Default Administration Values

## Starting and Stopping the Default Domain

When you install GlassFish Server, a default domain named domain1 is created. The following procedures describe how to start and stop domain1 when it is the only domain. For information about starting and stopping a domain when there are multiple domains, see "Administering Domains" in *GlassFish Server Open Source Edition Administration Guide*.

### To Start the Default Domain

#### **Before You Begin**

GlassFish Server software must be installed before you start the domain.

Run the asadmin start-domain command without an operand:

as-install/bin/asadmin start-domain

The command starts the default domain, domain1.

### To Stop the Default Domain

Run the asadmin stop-domain command without an operand:

as-install/bin/asadmin stop-domain

The command stops the default domain, domain1.

**Tip:** To determine whether a domain is running, use the asadmin list-domains command:

as-install/bin/asadmin list-domains

## Starting and Stopping the Database Server

A database server is not started by default when you start the GlassFish Server domain. If your applications require a database back end, you must start and stop the database server manually.

The following procedures describe how to start and stop the Java DB server that is bundled with GlassFish Server. For information about starting and stopping other database servers, see the documentation for your specific product.

For the list of database products supported in this release, see the *GlassFish Server Open Source Edition Release Notes*.

For more information about database connectivity, see "Administering Database Connectivity" in *GlassFish Server Open Source Edition Administration Guide*.

### To Start the Java DB Server

#### **Before You Begin**

At least one GlassFish Server domain must be started before you start the database server.

Run the asadmin start-database command.

The general form for the command is as follows:

as-install/bin/asadmin start-database --dbhome directory-path

For example, to start the Java DB server from its default location:

as-install/bin/asadmin start-database --dbhome as-install-parent/javadb

### To Stop the Java DB Server

Run the asadmin stop-database command:

as-install/bin/asadmin stop-database

## Starting the Administration Console

The GlassFish Server Administration Console provides a browser interface for configuring, administering, and monitoring GlassFish Server.

## To Start the Administration Console

#### **Before You Begin**

At least one GlassFish Server domain must be started.

1. Type the URL in your browser.

The default URL for the Administration Console on the local host is as follows:

http://localhost:4848

2. If prompted, log in to the Administration Console.

You will be prompted to log in if you chose to require an administration password at the time GlassFish Server was installed.

#### See Also

For more information, see the Administration Console online help.

## **Deploying and Undeploying Applications**

The process of configuring and enabling applications to run within the GlassFish Server framework is referred to as deployment.

This section explains how to deploy, list, and undeploy applications. The procedures in this section use the hello.war sample application. The following topics are addressed here:

- To Obtain the Sample Application
- Deploying and Undeploying the Sample Application From the Command Line
- Deploying and Undeploying Applications by Using the Administration Console
- Deploying and Undeploying the Sample Application Automatically

## To Obtain the Sample Application

- Download a copy of the hello.war sample application from http://glassfish.java.net/downloads/quickstart/hello.war.
- 2. Save the hello.war file in the directory of your choice.

This directory is referred to as *sample-dir*.

### Deploying and Undeploying the Sample Application From the Command Line

GlassFish Server provides asadmin subcommands for performing the following deployment-related tasks:

- To Deploy the Sample Application From the Command Line
- To List Deployed Applications From the Command Line
- To Undeploy the Sample Application From the Command Line

#### To Deploy the Sample Application From the Command Line

#### **Before You Begin**

The sample application must be available before you start this task. To download the sample, see To Obtain the Sample Application. At least one GlassFish Server domain must be started before you deploy the sample application.

1. Run the asadmin deploy command.

The general form for the command is as follows:

as-install/bin/asadmin deploy war-name

To deploy the hello.war sample, the command is as follows:

as-install/bin/asadmin deploy sample-dir/hello.war

**2.** Access the hello application by typing the following URL in your browser:

http://localhost:8080/hello

The application's start page is displayed, and you are prompted to type your name.

Hi, my name is Duke. What's yours?

3. Type your name and click Submit.

The application displays a customized response, giving you a personal Hello.

#### See Also

For more information about the deploy subcommand, see deploy(1).

For more information about deploying applications from the command line, see the *GlassFish Server Open Source Edition Application Deployment Guide*.

#### To List Deployed Applications From the Command Line

Run the asadmin list-applications command:

as-install/bin/asadmin list-applications

#### To Undeploy the Sample Application From the Command Line

Run the asadmin undeploy command.

The general form for the command is as follows:

as-install/bin/asadmin undeploy war-name

For *war-name*, use the literal hello, not the full hello.war name.

For the hello.war example, the command is as follows:

as-install/bin/asadmin undeploy hello

#### See Also

For more information about the undeploy subcommand, see undeploy(1).

### Deploying and Undeploying Applications by Using the Administration Console

The graphical Administration Console of GlassFish Server enables you to perform the following deployment-related tasks:

- To Deploy the Sample Application by Using the Administration Console
- To View Deployed Applications in the Administration Console
- To Undeploy the Sample Application by Using the Administration Console

#### To Deploy the Sample Application by Using the Administration Console

#### **Before You Begin**

The sample application must be available before you start this task. To download the sample, see To Obtain the Sample Application. At least one GlassFish Server domain must be started before you deploy the sample application.

**1.** Launch the Administration Console by typing the following URL in your browser:

http://localhost:4848

2. Click the Applications node in the tree on the left.

The Applications page is displayed.

**3.** Click the Deploy button.

The Deploy Applications or Modules page is displayed.

- 4. Select Packaged File to be Uploaded to the Server, and click Browse.
- 5. Navigate to the location in which you saved the hello.war sample, select the file, and click Open.

You are returned to the Deploy Applications or Modules page.

**6.** Specify a description in the Description field, for example:

hello

7. Accept the other default settings, and click OK.

You are returned to the Applications page.

**8.** Select the check box next to the hello application and click the Launch link to run the application.

The default URL for the application is as follows:

http://localhost:8080/hello/

#### See Also

For more information, see the Administration Console online help.

#### To View Deployed Applications in the Administration Console

- Launch the Administration Console by typing the following URL in your browser: http://localhost:4848
- **2.** Click the Applications node in the tree on the left.

Expand the node to list deployed applications. Deployed applications are also listed in the table on the Applications page.

#### To Undeploy the Sample Application by Using the Administration Console

- Launch the Administration Console by typing the following URL in your browser: http://localhost:4848
- 2. Click the Applications node in the tree on the left.

The Applications page is displayed.

- **3.** Select the check box next to the hello sample application.
- 4. Remove or disable the application.
  - To remove the application, click the Undeploy button.
  - To disable the application, click the Disable button.

#### See Also

For more information, see the Administration Console online help.

## Deploying and Undeploying the Sample Application Automatically

GlassFish Server enables you to performing the following deployment-related tasks automatically:

- To Deploy the Sample Application Automatically
- To Undeploy the Sample Application Automatically

### To Deploy the Sample Application Automatically

You can deploy applications automatically by placing them in the *domain-dir*/autodeploy directory, where *domain-dir* is the directory of the domain for which you want to configure automatic deployment. For this example, use the default domain, domain1, in the default *domain-root-dir*, which is *as-install*/domains:

as-install/domains/domain1/autodeploy

#### **Before You Begin**

The sample application must be available before you start this task. To download the sample, see To Obtain the Sample Application.

Copy the application WAR file to the *domain-dir*/autodeploy directory.

• On UNIX, Linux, and Mac OS X systems, type this command:

cp sample-dir/hello.war as-install/domains/domain-dir/autodeploy

• On Windows systems, type this command:

```
copy sample-dir\hello.war as-install\domains\domain-dir\autodeploy
```

GlassFish Server automatically discovers and deploys the application. The default URL for the application is as follows:

http://localhost:8080/hello/

#### To Undeploy the Sample Application Automatically

1. Change to the domain's autodeploy directory.

cd as-install\domains\domain-dir\autodeploy

- 2. Delete the sample application's WAR file to undeploy and remove the application.
  - On UNIX, Linux, and Mac OS X systems, type this command:

rm hello.war

On Windows systems, type this command:

del hello.war

## High Availability Clustering and Load Balancing

GlassFish Server enables multiple GlassFish Server instances to be clustered to provide high availability through failure protection, scalability, and load balancing. The subsections that follow provide an overview of high availability clustering and load balancing for GlassFish Server.

### **Clusters of GlassFish Server Instances**

A cluster is a collection of GlassFish Server instances that work together as one logical entity. A cluster provides a runtime environment for one or more Java Platform, Enterprise Edition (Java EE) applications. A cluster provides high availability through failure protection, scalability, and load balancing.

A GlassFish Server instance is a single Virtual Machine for the Java platform (Java Virtual Machine or JVM machine) on a single node in which GlassFish Server is running. A node defines the host where the GlassFish Server instance resides. The JVM machine must be compatible with the Java Platform, Enterprise Edition (Java EE).

GlassFish Server instances form the basis of an application deployment. An instance is a building block in the clustering, load balancing, and session persistence features of GlassFish Server. Each instance belongs to a single domain and has its own directory structure, configuration, and deployed applications. Every instance contains a reference to a node that defines the host where the instance resides.

For more information, see the following documentation:

- "Administering GlassFish Server Nodes" in GlassFish Server Open Source Edition High Availability Administration Guide
- "Administering GlassFish Server Clusters" in GlassFish Server Open Source Edition High Availability Administration Guide
- "Administering GlassFish Server Instances" in GlassFish Server Open Source Edition High Availability Administration Guide

### Session Persistence and Failover

Storing session state data enables the session state to be recovered after the failover of an instance in a cluster. Recovering the session state enables the session to continue without loss of information. GlassFish Server supports in-memory session replication on other servers in the cluster for maintaining HTTP session and stateful session bean data.

For more information, see "Configuring High Availability Session Persistence and Failover" in *GlassFish Server Open Source Edition High Availability Administration Guide*.

### Load Balancing for Clustered Configurations

GlassFish Server supports web server and hardware-based load balancing for clustered configurations. A load balancer is deployed with a cluster, and provides the following features:

- Allows an application or service to be scaled horizontally across multiple physical (or logical) hosts yet still present the user with a single URL
- Insulates the user from host failures or server crashes when used with session persistence
- Enhances security by hiding the internal network from the user

GlassFish Server Open Source Edition is compatible with the Apache HTTP server mod\_jk module for load balancing.

GlassFish Server load balancing configurations can vary widely depending on the needs of your enterprise. For complete information about configuring load balancing in GlassFish Server, see the following documentation:

- "Configuring HTTP Load Balancing" in *GlassFish Server Open Source Edition High Availability Administration Guide*
- "RMI-IIOP Load Balancing and Failover" in GlassFish Server Open Source Edition High Availability Administration Guide

## Updating and Extending an Existing Installation

GlassFish Server provides an administrative tool called Update Tool that enables you to install updates and add-on components to your existing GlassFish Server installation. Update Tool can be accessed as a standalone graphical tool from the command line or as a browser-based graphical tool from the Administration Console. For more information about Update Tool, see "Update Tool" in *GlassFish Server Open Source Edition Administration Guide*.

## To Access the Graphical Update Tool From the Command Line

Run the updatetool command:

as-install-parent/bin/updatetool

If Update Tool is not installed, you will be prompted to install it. Install the tool if desired, then use the updatetool command to start the tool. Extensive online help is available from the tool's Help menu.

#### See Also

A command-line interface is also available for Update Tool. The command-line interface uses the pkg command and enables you to perform most of the tasks provided by the graphical version. For more information about the pkg command, see "Extending and Updating GlassFish Server" in *GlassFish Server Open Source Edition Administration Guide*.

## To Access Update Tool by Using the Administration Console

### **Before You Begin**

At least one GlassFish Server domain must be started before you launch the Administration Console.

- Launch the Administration Console by typing the following URL in your browser: http://localhost:4848
- 2. Click the Update Tool node in the tree on the left.

#### See Also

For more information, see the Administration Console online help.

## **Removing GlassFish Server 4.0 Software**

Before removing the GlassFish Server software, stop the following processes:

- All domains and other related processes
- Command prompts that use the installation directory or its subdirectories
- The Update Tool notifier process if present

 Any applications that use files that are part of the Java Platform, Standard Edition (Java SE)

For more information about performing these tasks, see "Uninstalling GlassFish Server" in *GlassFish Server Open Source Edition Installation Guide*.

### To Remove GlassFish Server Software on UNIX, Linux, and Mac OS X Systems

- 1. Change to the *as-install-parent* directory, which contains the uninstallation program.
- 2. If necessary, grant execute permissions to the uninstallation program file.

chmod +x ./uninstall.sh

**3.** Run the uninstallation program.

./uninstall.sh

**4.** Examine the contents of the remaining installation directories and remove any files or directories that you do not want, including hidden directories prefixed with a dot.

### To Remove GlassFish Server Software on Windows Systems

- 1. Change to the *as-install-parent* directory, which contains the uninstallation program.
- 2. Run the uninstallation program.

uninstall.exe

**3.** Examine the contents of the remaining installation directories and remove any files or directories that you do not want, including hidden directories prefixed with a dot.

## **For More Information**

Additional resources are available to help you learn more about GlassFish Server 4.0 and related technologies.

The following resources are described here:

- Product Documentation
- GlassFish Communities
- Tutorials
- Java EE 7 Samples

### **Product Documentation**

Comprehensive product documentation is available and includes the following.

- GlassFish Server Open Source Edition Release Notes: Latest details about new features, known issues, and tips for installing and working with GlassFish Server software.
- GlassFish Server Open Source Edition Product Documentation page (http://glassfish.java.net/docs/index.html): Collection of guides that document GlassFish Server Open Source Edition features and functions.

- GlassFish Server Screencasts
   (https://wikis.oracle.com/display/GlassFish/Screencasts+and+0
   ther+Videos): Collection of video recordings that demonstrate various features
   and provide examples for working with GlassFish Server and related technologies.
- GlassFish Server FAQs
   (https://wikis.oracle.com/display/GlassFish/GlassFishFAQIndex): Frequently asked questions covering a variety of GlassFish Server topics.

### **GlassFish Communities**

The following resources will help you connect with other users, learn more about GlassFish Server, and get help if needed.

- GlassFish Forum (http://www.java.net/forums/glassfish/glassfish): Public online discussion forum that provides community support and tips for working with GlassFish Server.
- GlassFish Wiki (https://wikis.oracle.com/display/GlassFish): Community site that provides a wide range of information related to GlassFish Server.
- GlassFish Documentation Project
   (http://glassfish.java.net/docs/project.html): Documentation
   community site that provides details about GlassFish Server documentation and
   how you can participate.
- GlassFish Quality Community (http://glassfish.java.net/quality/portal): Quality community site focused on testing and improving GlassFish Server.

## **Tutorials**

The following tutorials provide working examples and detailed instructions for creating enterprise applications for the Java EE 7 platform.

- Your First Cup: An Introduction to the Java EE Platform (http://docs.oracle.com/javaee/7/firstcup/doc/). For beginning Java EE programmers, this short tutorial explains the entire process for developing a simple enterprise application. The sample application is a web application that consists of a component that is based on the Enterprise JavaBeans specification, a JAX-RS web service, and a JavaServer Faces component for the web front end.
- The Java EE 7 Tutorial (http://docs.oracle.com/javaee/7/tutorial/doc/). This comprehensive tutorial explains how to use Java EE 7 platform technologies and APIs to develop Java EE applications.

### Java EE 7 Samples

The sample applications demonstrate Java EE 7 technologies. The samples are available through Update Tool and also as part of the Java EE 7 SDK distributions. The SDK distributions are available from the Java EE SDK downloads page (http://www.oracle.com/technetwork/java/javaee/downloads/index.h tml).